# <span id="page-0-0"></span>Project: Making the MATLAB Implementation Competitive with Tensorflow

Last updated: April 20, 2021

April 20, 2021 1/21

 $200$ 

<span id="page-1-0"></span>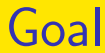

#### • Using the Matlab-C interface to improve the running speed of our MATLAB implementation

 $\Omega$ 

 $4$  ロ }  $4$   $4$   $9$  }  $4$   $\equiv$  }  $4$ 

#### <span id="page-2-0"></span>Introduction I

- From project 3 we know that the MATLAB implementation is slower than Tensorflow
- We know the complexity of  $\phi(\mathsf{pad}(Z^{m,i}))$  and  $(v^i)^T P^m_\phi$  $\phi^{m}_{\phi}$  is relatively smaller than matrix-matrix products. However, they are among the bottlenecks
- **•** The main issue is on index manipulation. One function is matrix expansion and another is accumarray, which are not well-optimized to take the advantage of multi-core CPUs
- So in this project, we provide a MATLAB-C interface for matrix expansion and [a](#page-3-0)[c](#page-1-0)[c](#page-4-0)[u](#page-5-0)[m](#page-0-0)[ar](#page-20-0)[r](#page-0-0)[ay](#page-20-0)

#### <span id="page-3-0"></span>Introduction II

- See files in this [directory.](https://www.csie.ntu.edu.tw/~cjlin/courses/optdl2021/projects/proj4_code/)
- We would like to know whether eventually the MATLAB code can be as fast as Tensorflow by leveraging the C code
- Not clear if we can really reach this goal, but let's try the best
- When developing efficient software, in order to break the bottlenecks, we may encounter many problems. Here we show you some examples so that you can learn the experience

つへへ

### <span id="page-4-0"></span>Introduction III

- Note that the C code is parallelized by using openMP.
- If others are running jobs on the same machine, the timing results may be inaccurate.
- Thus you should start the project early so you can find a clean server.
- This project has three parts.

つひい

# <span id="page-5-0"></span>Project Contents: Part 1 |

- We want to develop an efficient accumarray in C code.
- We provide you with two implementations. The first is named accumArray1, while the second is accumArray2.
- You need to trace two code and compare their running time.
- Then choose a more efficient accumArrayN for the next part.

 $2040$ 

#### Project Contents: Part 2 I

- We want to break another bottleneck in vTP.m
- **•** From details in profiling vTP.m in project 3, except accumarray, you may also observe that line 29 of vTP.m is time-consuming

$$
idx = net.idx\_phiZ{m}(:) + [0:num_v-1]*d_prev*a_prev*b_prev;
$$

where  $net.idx\_phiZ{m}$  (:) is a column vector and [0:num\_v-1]\*d\_prev\*a\_prev\*b\_prev is a row vector.

• It took a long time for doing the outer sum.

 $200$ 

### Project Contents: Part 2 II

- We want to reduce the running time of this line.
- You want to figure out how to modify accumArrayN (the one chosen in part 1) to optimize line 29 of vTP.m
- Hint: The second term of line 29 of vTP.m can be moved to the C code.
- Roughly speaking, the task of the outer sum can be embedded to the main loop in accumArrayN.
- In your report you must to show what your main loop is.

 $2040$ 

イロト イ押ト イヨト イヨ

# Project Contents: Part 2 III

- Notice that line 29 of vTP.m is used in calculating  $(v^i)^T P^m_{\phi}$  $\phi^{m}_{\phi}$ , but vTP.m also handles another operation  $(v^i)^T P_{\text{pool}}^m$ .
- Thus the input of accumArrayN should be different for the two cases.
- Conduct experiments to see if the running time is reduced.

# Project Contents: Part 3 I

- Now consider
	- the accumArrayN from part 2
	- the provided code for  $\phi(\mathsf{pad}(Z^{m,i}))$

and compare the running time with Tensorflow

• Give observations/analysis from your running time comparison

つへへ

# MATLAB-C Interface I

• Say we would like to replace

 $phiZ = phiZ(net.idx_phiZ{m}, :);$ and

 $vTP = \text{accuracy}(\text{idx}(:), V(:), [d\_prev*a\_pre$ with our own implementation

- We write special interface files matrixExpansion.cpp and accumArrayN.cpp
- It's a MATLAB mexFunction and the format must be like

 $\rightarrow$   $\equiv$   $\curvearrowleft$  a  $\curvearrowright$ 

# MATLAB-C Interface II

/\* The gateway function \*/ void mexFunction(int nlhs, mxArray \*plhs[], int nrhs, const mxArray \*prhs[]) { /\* variable declarations here \*/

/\* code here \*/ }

See more information at [https://www.mathworks.com/help/matlab/](https://www.mathworks.com/help/matlab/matlab_external/standalone-example.html) [matlab\\_external/standalone-example.html](https://www.mathworks.com/help/matlab/matlab_external/standalone-example.html)

**KOD KAR KED KED E VAN** 

# MATLAB-C Interface III

- Here we have four arguments
- nlhs: Number of output (left-side) arguments, or the size of the plhs array.
- plhs: Array of output arguments.
- nrhs: Number of input (right-side) arguments, or the size of the prhs array.
- prhs: Array of input arguments.
- Thus prhs [0] can be for example the input array for expansion

つひい

#### An Example on Matrix Expansion I

• The .cpp code #include <omp.h>

#include "mex.h"

```
extern "C" void mexFunction(int nlhs,
mxArray* plhs[], int nrhs, const mxArray* prhs
{
auto& matrix = prhs[0];
auto\& indices = prhs[1];
auto\& out = plhs[0];
```
KED KARD KED KED E LOGO

#### An Example on Matrix Expansion II

- auto  $l = mxGetM(indices)$ ;
- auto  $m = mxGetM(matrix)$ ;
- auto  $n = mxGetN(matrix)$ ;
- auto  $A = (float*)mxGetPr(maxrix)$ ; auto  $a = mxGetPr(intices)$ ;

out =  $mxCreateNumericMatrix(1, n, mxSINGLE)$ auto  $B = (float*)mxGetPr(out);$ 

 $\rightarrow$   $\equiv$  990

#### An Example on Matrix Expansion III

#pragma omp parallel for schedule(static) for(mwSize  $j = 0$ ;  $j < n$ ;  $j++)$ for(mwSize  $i = 0$ ;  $i < 1$ ;  $i++)$  $B[i*1+i] = A[i*m+int(a[i])-1];$ }

- Let's see how the code can be used. To begin, we generate a matrix and a mapping
	- $\Rightarrow$  A = single(rand(1000, 1000));

 $\gg$  a = randi(1000, 2000, 1);

• This line generates a 2000  $\times$  1 vector and each element is an integer in [1, 1000].

∢ □ ▶ ∢ <sup>□</sup> ▶ ∢ ∃

# An Example on Matrix Expansion IV

- Now see if our expansion gives the same results as MATI AB
	- >> isequal(A(a, :), matrixExpansion(A, a))
- We provide a test.m for running these three lines

# Arguments of accumArrayN I

- The usage of the accumarray in line 42 of vTP.m is  $vTP = \text{accuracy}(idx(:), V(:),$ [d\_prev\*a\_prev\*b\_prev\*num\_v 1])';
- **•** Our accumArrayN should be used like
	- $vTP = \text{accumArrayN}(\text{idx}(:), V(:),$ d\_prev\*a\_prev\*b\_prev, num\_v)';

April 20, 2021 18 / 21

KED KARD KED KED E VOOR

# How to build mex file I

To build a .mex file for MATLAB, we provide two ways by using

make.m

or

#### Makefile

- Thus you can either type
	- >> make
	- under MATLAB or
	- \$ make
	- under the shell

# How to build mex file II

- For unknown reasons, if using
	- >> make

on the department's servers, MATLAB reported an error saying that the resulting file is not a MEX file.

But in fact it works

• To build a .mex on Octave, the only way we provided is through

>> make

#### <span id="page-20-0"></span>Presentation

- We will announce students who are selected to present on NTU COOL later.
- please do a 10-minute presentation (9-minute the contents and 1-minute Q&A)

 $2040$